## **ESP8266 Wi-Fi module, беспроводный модуль**

Внешне ESP8266 похож на всем знакомый NRF24L01, но по размерам чуть меньше и немного другой функционал. WiFi модуль имеет свои достоинства.

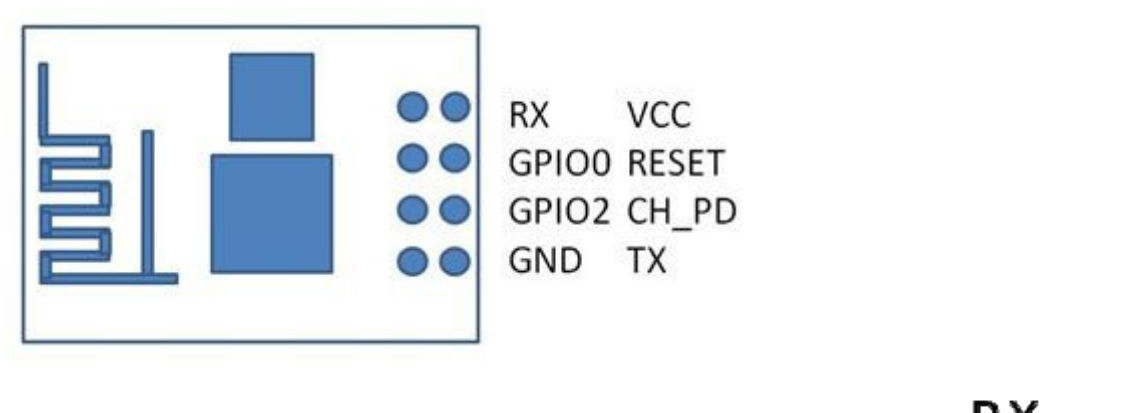

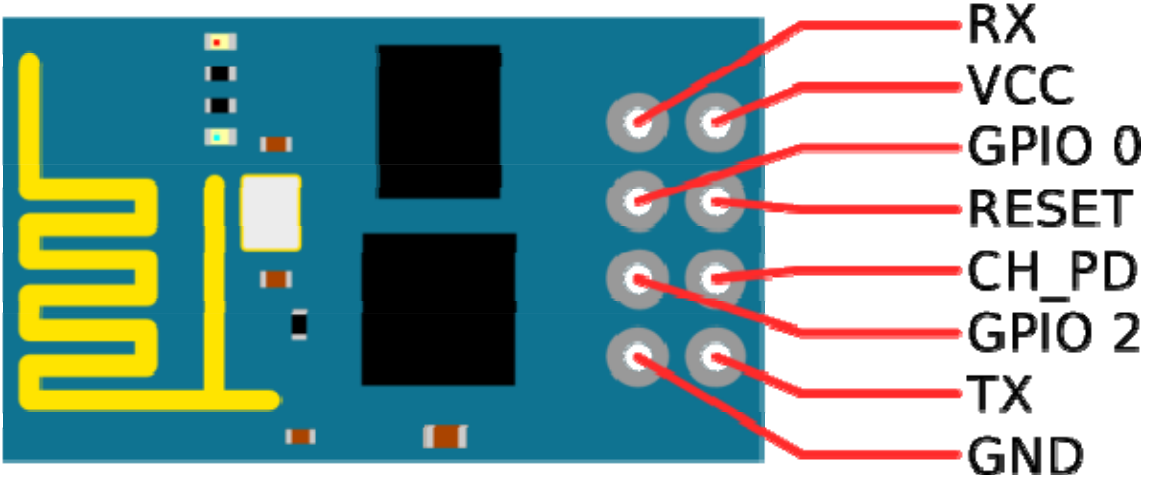

## **Параметры модуля ESP8266:**

- напряжение питания 3,3 В
- ток до 215 мА в режиме передачи
- ток до 62 мА во время приема
- 802.11 b/g/n протокол
- $+20.5$ dBm мощность в режиме 802.11b
- SDIO два вывода присутствуют на плате модуля

режимы сохранения энергии и сна для экономии энергии

встроенный микроконтроллер

управление по средством AT-команд

температура функционирования от -40 до +125 градусов Цельсия

максимальная дистанция связи 100 метров

Для работы модуля нужно соеденить CH\_PD (chip enable) с + питания. После чего можно включать модуль, подключите к модулю питание 3,3в. ESP8266 должен включить красный светодиод и пару раз мигнуть синим, а так же у вас должна появится вай-фай сеть с названием "ESP\_XXXX" или "AI-THINKER\_AXXXXC"

С подключением к последовательному порту придется немного повозится: в связи с разными версиями прошивок(зависит от даты выпуска модуля), подключение может осуществляться на разных скоростях. Нужную скорость можно определить путем простого перебора трех вариантов: 9600, 57600 и 115200.

Начните проверку на скорости 115200. Как осуществить перебор? Подключаетесь в терминальной программе к вашему виртуальному последовательному порту выставив следующие параметры: 115200 8N1, затем отключаете CH\_PD (chip enable) от питания (USB-TTL при этом остается подключенным к USB) и снова включаете (т.е. просто передергиваете CH\_PD).

Далее в терминале посылаем команду "AT" (без кавычек). В ответ должно вернуться "OK". Ну а дальше можно узнать версию своей прошивки командой "AT+GMR" и после чего можете приступать к программированию Вашего модуля